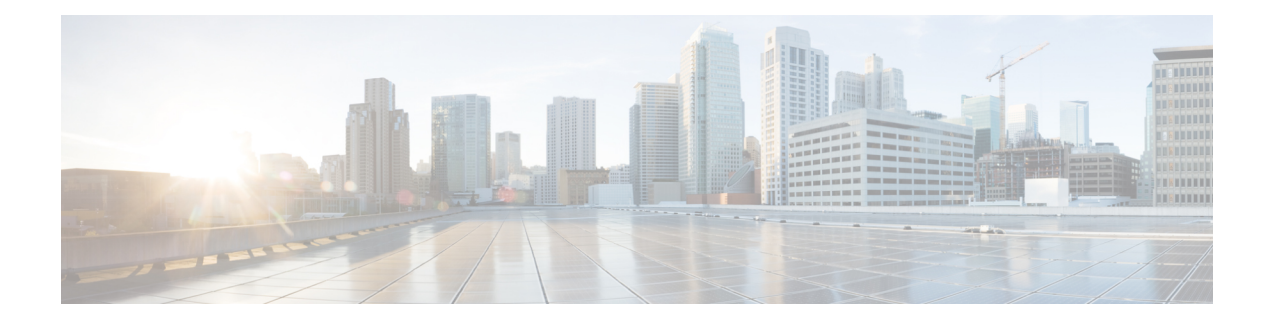

# **NBAR2 Custom Protocol**

Network-Based Application Recognition (NBAR) supports the use of custom protocols to identify custom applications. Custom protocols support static port-based protocols and applications that NBAR does not support.

- Finding Feature [Information,](#page-0-0) on page 1
- [Prerequisites](#page-0-1) for Creating a Custom Protocol, on page 1
- [Information](#page-1-0) About Creating a Custom Protocol, on page 2
- How to Create a Custom [Protocol,](#page-3-0) on page 4
- [Configuration](#page-12-0) Examples for Creating a Custom Protocol, on page 13
- Additional [References,](#page-15-0) on page 16
- Feature [Information](#page-15-1) for NBAR2 Custom Protocol, on page 16

# <span id="page-0-0"></span>**Finding Feature Information**

Your software release may not support all the features documented in this module. For the latest caveats and feature information, see Bug [Search](https://tools.cisco.com/bugsearch/search) Tool and the release notes for your platform and software release. To find information about the features documented in this module, and to see a list of the releases in which each feature is supported, see the feature information table.

Use Cisco Feature Navigator to find information about platform support and Cisco software image support. To access Cisco Feature Navigator, go to [www.cisco.com/go/cfn.](http://www.cisco.com/go/cfn) An account on Cisco.com is not required.

# <span id="page-0-1"></span>**Prerequisites for Creating a Custom Protocol**

Before creating a custom protocol, read the information in the "Classifying Network Traffic Using NBAR" module.

# <span id="page-1-0"></span>**Information About Creating a Custom Protocol**

## **NBAR and Custom Protocols**

NBAR supports the use of custom protocols to identify custom applications. Custom protocols support static port-based protocols and applications that NBAR does not currently support.

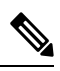

**Note** For a list of NBAR-supported protocols, see the "Classifying Network Traffic Using NBAR" module.

With NBAR supporting the use of custom protocols, NBAR can map static TCP and UDP port numbers to the custom protocols.

Initially, NBAR included the following features related to custom protocols and applications:

- Custom protocols had to be named custom-xx, with xx being a number.
- Ten custom applications can be assigned using NBAR, and each custom application can have up to 16 TCP and 16 UDP ports each mapped to the individual custom protocol. The real-time statistics of each custom protocol can be monitored using Protocol Discovery.

NBAR includes the following characteristics related to user-defined custom protocols and applications:

- The ability to inspect the payload for certain matching string patterns at a specific offset.
- The ability to allow users to define the names of their custom protocol applications. The user-named protocol can then be used by Protocol Discovery, the Protocol Discovery MIB, the **match protocol** command, and the **ip nbar port-map** command as an NBAR-supported protocol.
- The ability of NBAR to inspect the custom protocols specified by traffic direction (that is, traffic heading toward a source or a destination rather than traffic in both directions).
- CLI support that allows a user configuring a custom application to specify a range of ports rather than specify each port individually.
- The **http**/**dns**/**ssl** keyword group that lets you add custom host and URL signatures.

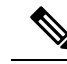

Defining a user-defined custom protocol restarts the NBAR feature, whereas defining predefined custom protocol does not restart the NBAR feature. **Note**

## **MQC and NBAR Custom Protocols**

NBAR recognizes and classifies network traffic by protocol or application. You can extend the set of protocols and applicationsthat NBAR recognizes by creating a custom protocol. Custom protocols extend the capability of NBAR Protocol Discovery to classify and monitor additional static port applications and allow NBAR to classify nonsupported static port traffic. You define a custom protocol by using the keywords and arguments of the **ip nbar custom** command. However, after you define the custom protocol, you must create a traffic class and configure a traffic policy (policy map) to use the custom protocol when NBAR classifies traffic. To create traffic classes and configure traffic polices, use the functionality of the Modular Quality of Service (QoS) Command-Line Interface (CLI) (MQC). The MQC is a command-line interface that allows you to define traffic classes, create and configure traffic policies (policy maps), and then attach these traffic policies to interfaces. For more information about NBAR and the functionality of the MQC, see the "Configuring NBAR Using the MQC" module.

## **IP Address and Port-based Custom Protocol**

IP address and port-based custom protocol includes supporting an IP subnet or a list of IP addresses with a specific TCP or UDP transport. This enables Network-Based Application Recognition (NBAR) to recognize traffic based on IP addresses and to associate an application ID to traffic from and to specified IP addresses. You define a custom protocol transport by using the keywords and arguments of the **ip nbar custom transport** command.

To support the IP address and port-based custom protocol option, the custom configuration mode (config-custom) is introduced with the **ip nbar custom transport** command. This mode supports options to specify a maximum of eight individual IP addresses, subnet IP addresses, and subnet mask length. You can also specify a list of eight ports or a start port range and an end port range.

IP address-based custom application gets classification from syn packet.

# **Comparison of Custom NBAR Protocols: Based on a Single Network Protocol or Based on Multiple Network Protocols**

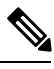

In this description, the term "protocol" is used in two ways: as an NBAR protocol used for identifying traffic, and as a network protocol (HTTP, SSL, and so on). **Note**

#### NBAR provides:

• **Custom NBAR protocols based on single network protocol**

Useful for identifying a single type of traffic (HTTP, SSL, and so on) according to a specified pattern.

**Syntax**: ip nbar custom <protocol\_name> <traffic\_type> <criteria>

• **Custom NBAR protocols based on multiple network protocols** (called a "composite" custom NBAR protocol)

Useful for identifying traffic using signatures for multiple network protocols. Currently, the composite method provides an option, "server-name" (value for  $\leq$ composite option> in the CLI syntax) that identifies all HTTP, SSL, and DNS traffic associated with a specific server.

Useful for identifying multiple types of traffic (HTTP, SSL, and so on) according to a specified pattern, using a single protocol.

**Syntax**: ip nbar custom <protocol\_name> composite <composite\_option> <criteria>

#### **Example Use Case: Custom NBAR Protocol Based on Multiple Network Protocols**

- **Objective**: Identify all HTTP, SSL, and DNS traffic associated with the abc\_example.com server.
- **Preferred method**: Use a composite custom NBAR protocol.

• **CLI**: ip nbar custom abc\_example\_custom composite server-name \*abc\_example

## **Limitations of Custom Protocols**

The following limitations apply to custom protocols:

- NBAR supports a maximum of 120 custom protocols. All custom protocols are included in this maximum, including single-signature and composite protocols.
- Cannot define two custom protocols for the same target regular expression.

For example, after configuring **ip nbar custom 1abcd http url www.abcdef.com**, cannot then configure:

**ip nbar custom 2abcd http url www.abcdef.com**

Attempting to do so results in an error.

• Maximum length for the regular expression that defines the custom protocol: 30 characters

# <span id="page-3-0"></span>**How to Create a Custom Protocol**

### **Defining a Custom NBAR Protocol Based on a Single Network Protocol**

Custom protocols extend the capability of NBAR Protocol Discovery to classify and monitor additional static port applications and allow NBAR to classify non-supported static port traffic.

This procedure creates a custom NBAR protocol based on a single network protocol (HTTP, SSL, and so on).

NBAR supports a maximum of 120 custom protocols. All custom protocols are included in this maximum, including single-signature and composite protocols. **Note**

To define a custom protocol, perform the following steps.

#### **SUMMARY STEPS**

- **1. enable**
- **2. configure terminal**
- **3. ip nbar custom** *protocol-name* [*offset* [*format value*]] [**variable** *field-name field-length*] [*source* | *destination*] [**tcp** | **udp**] [**range** *start end* | *port-number*]
- **4. end**

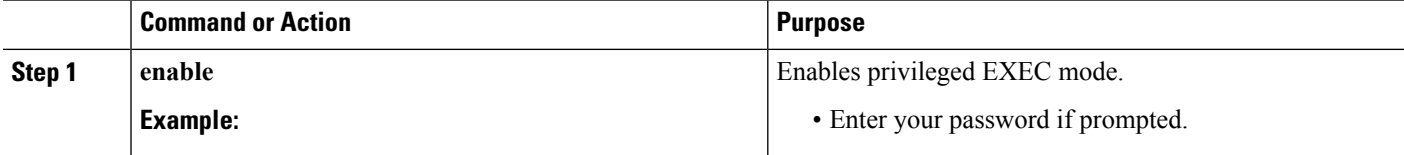

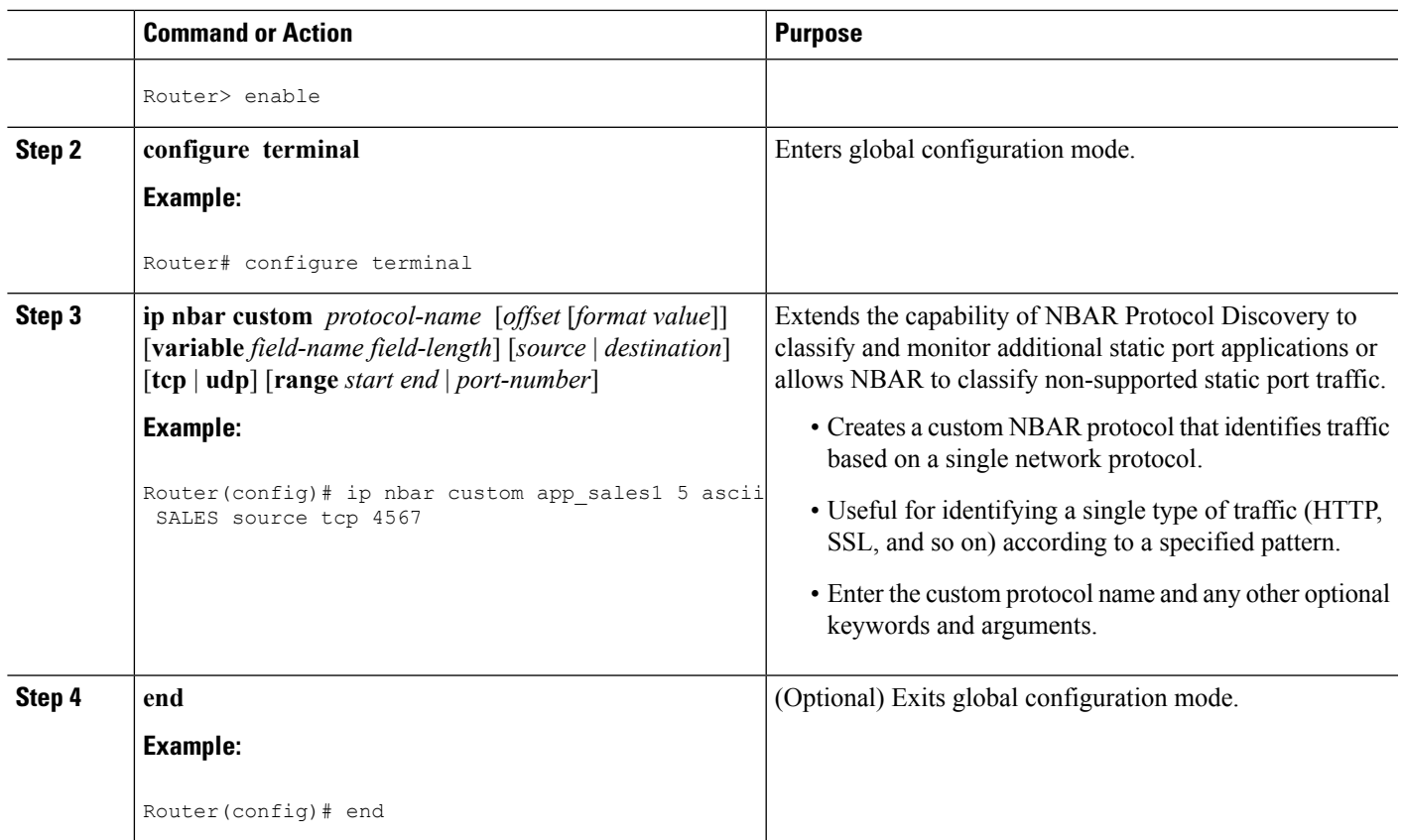

### **Examples**

In the following example, the custom protocol LAYER4CUSTOM will look for TCP packets that have a destination or source port of 6700:

Device# **configure terminal** Device(config)# **ip nbar custom LAYER4CUSTOM transport tcp id 14** Device(config-custom)# **port 6700**

To display other options besides port:

```
Device# configure terminal
Device(config)# ip nbar custom LAYER4CUSTOM transport tcp id 14
Device(config-custom)# ?
Custom protocol commands:
 direction Flow direction
 dscp DSCP in IPv4 and IPv6 packets
 exit Exit from custom configuration mode
 ip ip address
 ipv6 ipv6 address
 no Negate a command or set its defaults
 port ports
```
## **Defining a Custom NBAR Protocol Based on Multiple Network Protocols**

Custom protocols extend the capability of NBAR Protocol Discovery to classify and monitor additional static port applications and allow NBAR to classify non-supported static port traffic.

This procedure creates a custom NBAR protocol based on multiple network protocols.

 $\begin{picture}(20,5) \put(0,0){\line(1,0){155}} \put(0,0){\line(1,0){155}} \put(0,0){\line(1,0){155}} \put(0,0){\line(1,0){155}} \put(0,0){\line(1,0){155}} \put(0,0){\line(1,0){155}} \put(0,0){\line(1,0){155}} \put(0,0){\line(1,0){155}} \put(0,0){\line(1,0){155}} \put(0,0){\line(1,0){155}} \put(0,0){\line(1,0){155}} \put(0,0){\line(1,$ 

In this description, the term "protocol" is used in two ways: as an NBAR protocol used for identifying traffic, and as a network protocol (HTTP, SSL, and so on). **Note**

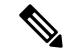

**Note**

NBAR supports a maximum of 120 custom protocols. All custom protocols are included in this maximum, including single-signature and composite protocols.

To define a composite-signature custom protocol, perform the following steps.

#### **SUMMARY STEPS**

- **1. enable**
- **2. configure terminal**
- **3. ip nbar custom** *protocol-name* **composite server-name** *server-name*
- **4. end**

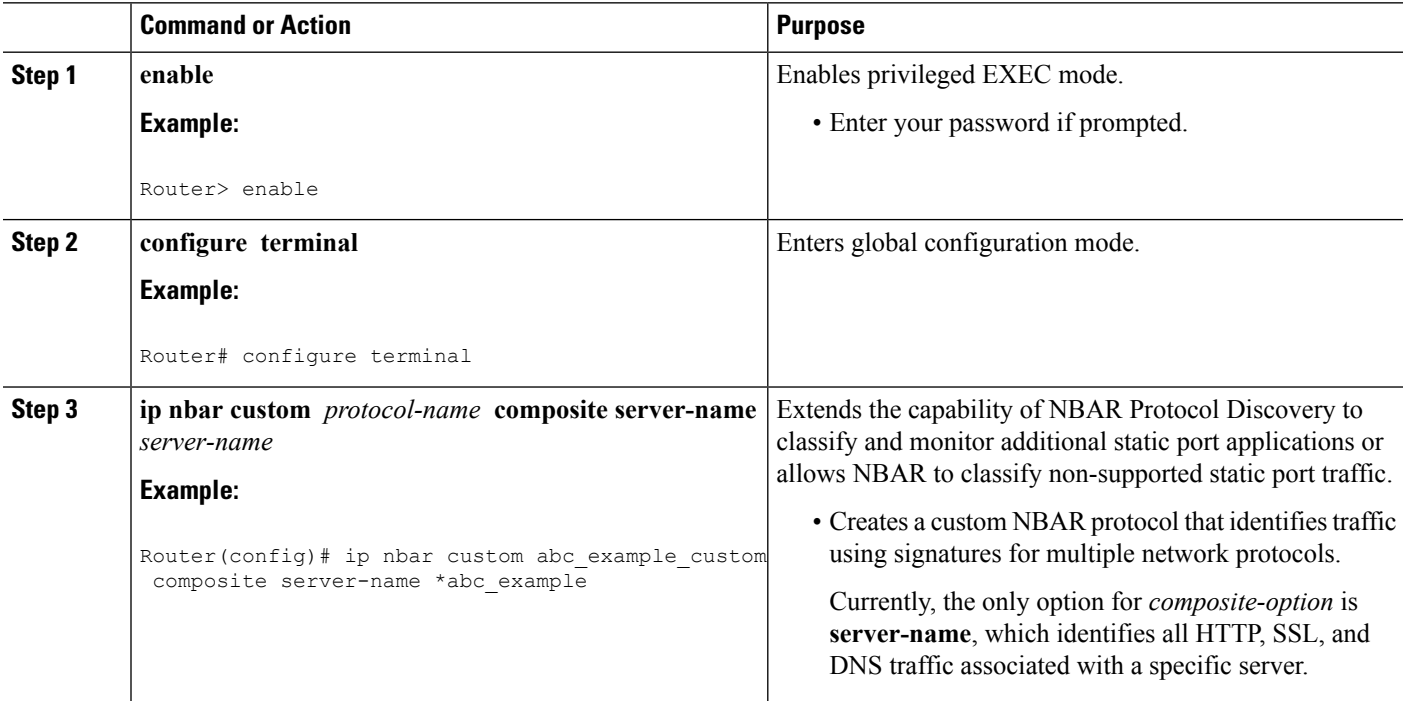

П

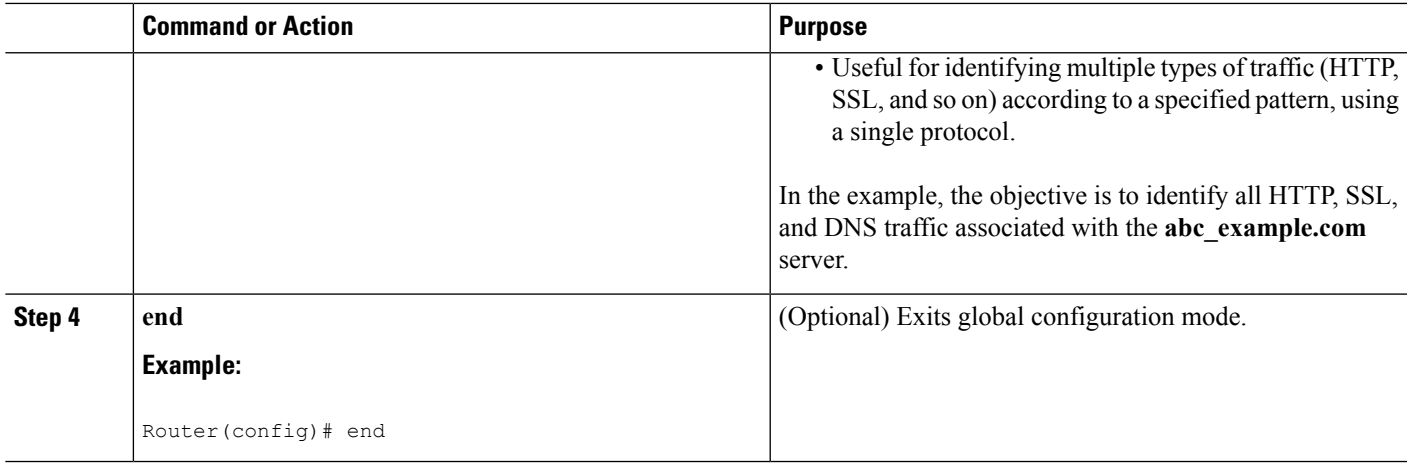

# **Configuring a Traffic Class to Use the Custom Protocol**

Traffic classes can be used to organize packets into groups on the basis of a user-specified criterion. For example, traffic classes can be configured to match packets on the basis of the protocol type or application recognized by NBAR. In this case, the traffic class is configured to match on the basis of the custom protocol.

To configure a traffic class to use the custom protocol, perform the following steps.

The **match protocol**command is shown at Step 4. For the *protocol-name* argument, enter the protocol name used as the match criteria. For a custom protocol, use the protocol specified by the *name* argument of the **ip nbar custom**command. (See Step 3 of the Defining a Custom Protocol task.) **Note**

#### **SUMMARY STEPS**

- **1. enable**
- **2. configure terminal**
- **3. class-map** [**match-all** | **match-any**] *class-map-name*
- **4. match protocol** *protocol-name*
- **5. end**

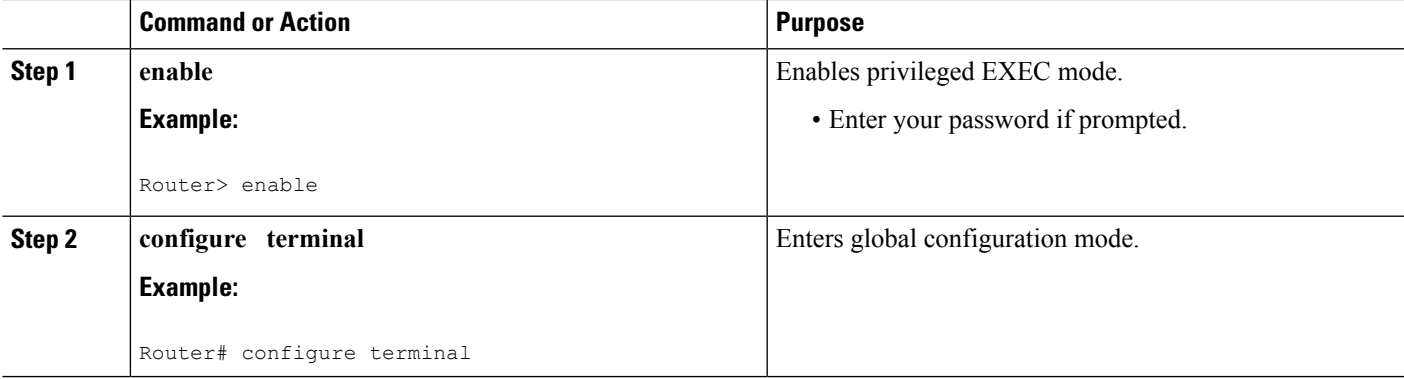

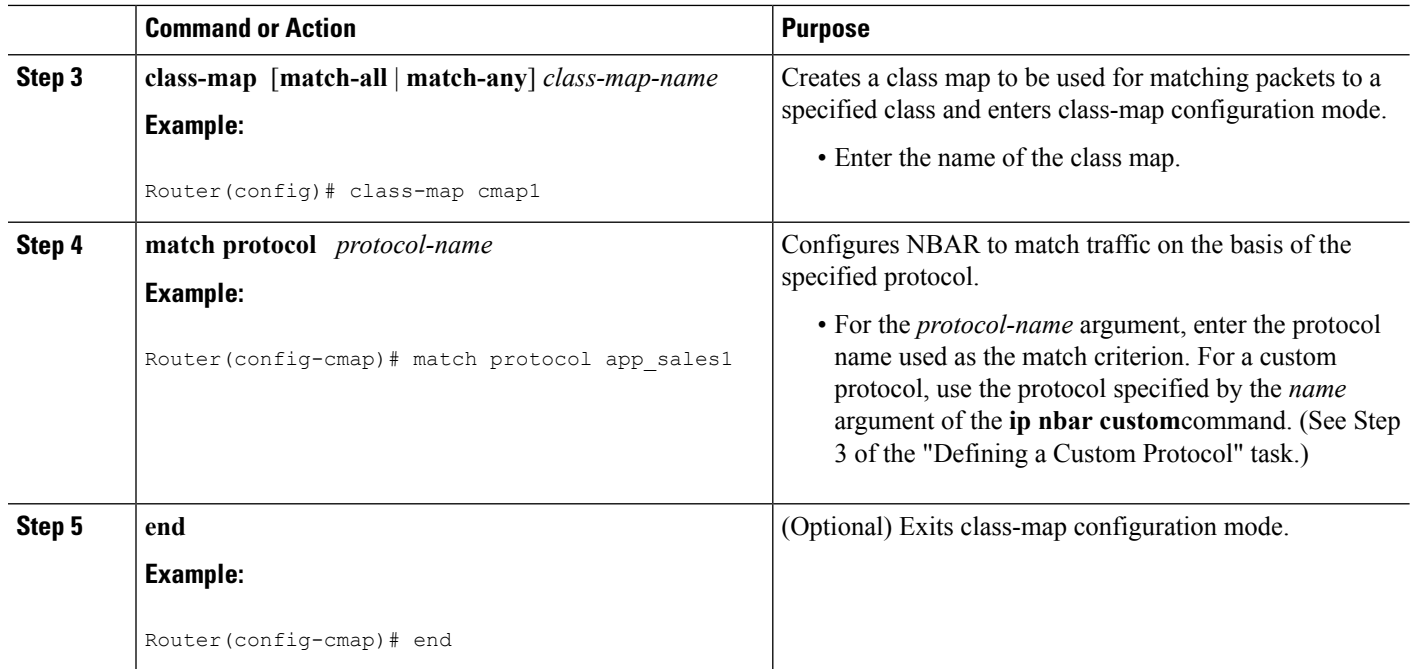

#### **Examples**

In the following example, the **variable** keyword is used while creating a custom protocol, and class maps are configured to classify different values within the variable field into different traffic classes. Specifically, in the example below, variable scid values  $0x15$ ,  $0x21$ , and  $0x27$  will be classified into class map active-craft, while scid values  $0x11$ ,  $0x22$ , and  $0x25$  will be classified into class map passive-craft.

```
Router(config)#
ip nbar custom ftdd 23 variable scid 1 tcp range 5001 5005
Router(config)#
class-map active-craft
Router(config-cmap)# match protocol ftdd scid 0x15
Router(config-cmap)# match protocol ftdd scid 0x21
Router(config-cmap)# match protocol ftdd scid 0x27
Router(config)#
class-map passive-craft
Router(config-cmap)# match protocol ftdd scid 0x11
Router(config-cmap)# match protocol ftdd scid 0x22
Router(config-cmap)# match protocol ftdd scid 0x25
```
### **Configuring a Traffic Policy**

Traffic that matches a user-specified criterion can be organized into specific classes. The traffic in those classes can, in turn, receive specific QoS treatment when that class is included in a policy map.

To configure a traffic policy, perform the following steps.

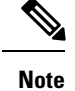

The **bandwidth** command is shown at Step 5. The **bandwidth** command configures the QoS feature class-based weighted fair queuing (CBWFQ). CBWFQ is just an example of a QoS feature that can be configured. Use the appropriate command for the QoS feature that you want to use.

#### **SUMMARY STEPS**

- **1. enable**
- **2. configure terminal**
- **3. policy-map** *policy-map-name*
- **4. class** {*class-name* | **class-default**}
- **5. bandwidth** {*bandwidth-kbps*| **remaining percent** *percentage*| **percent** *percentage*}
- **6. end**

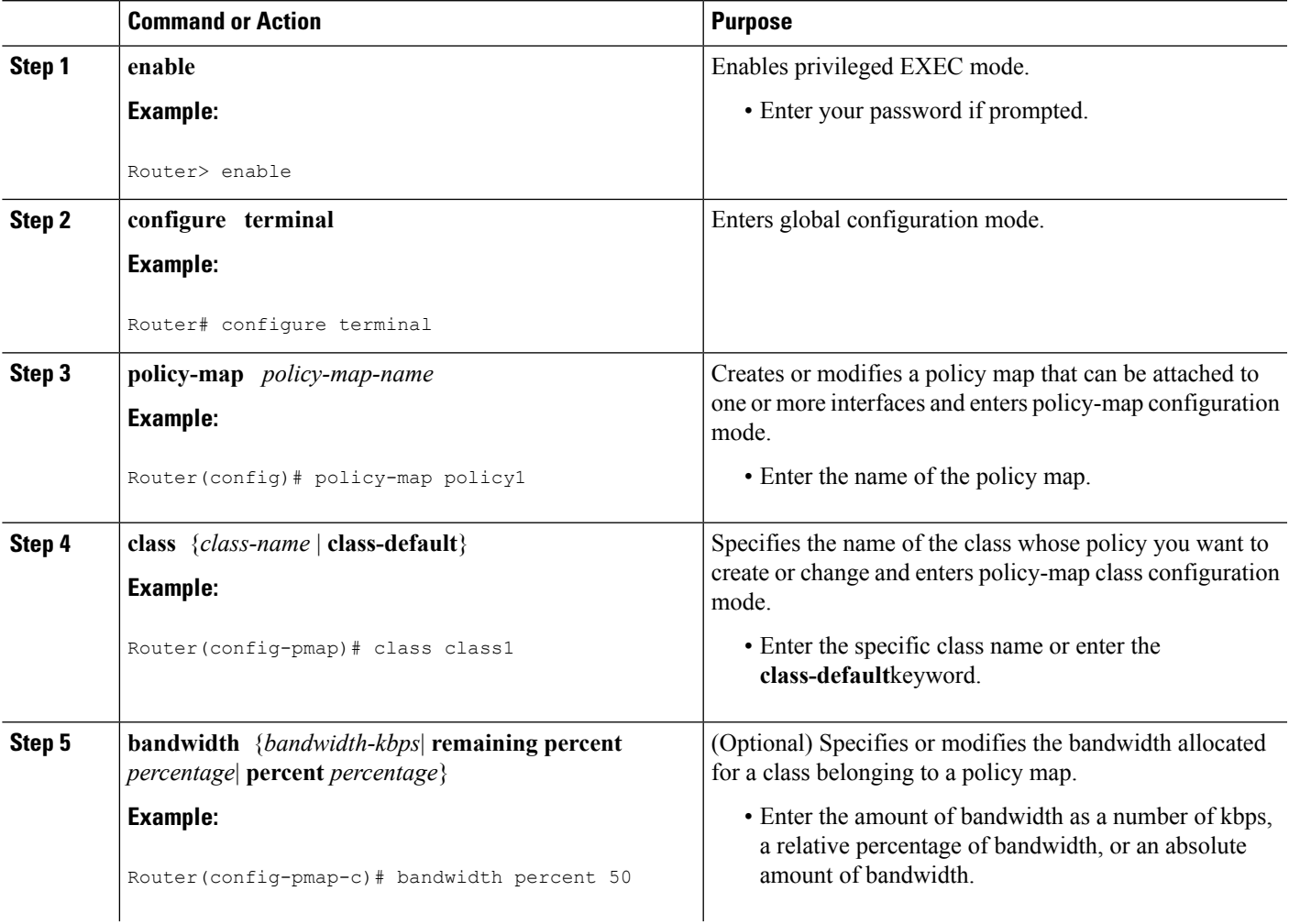

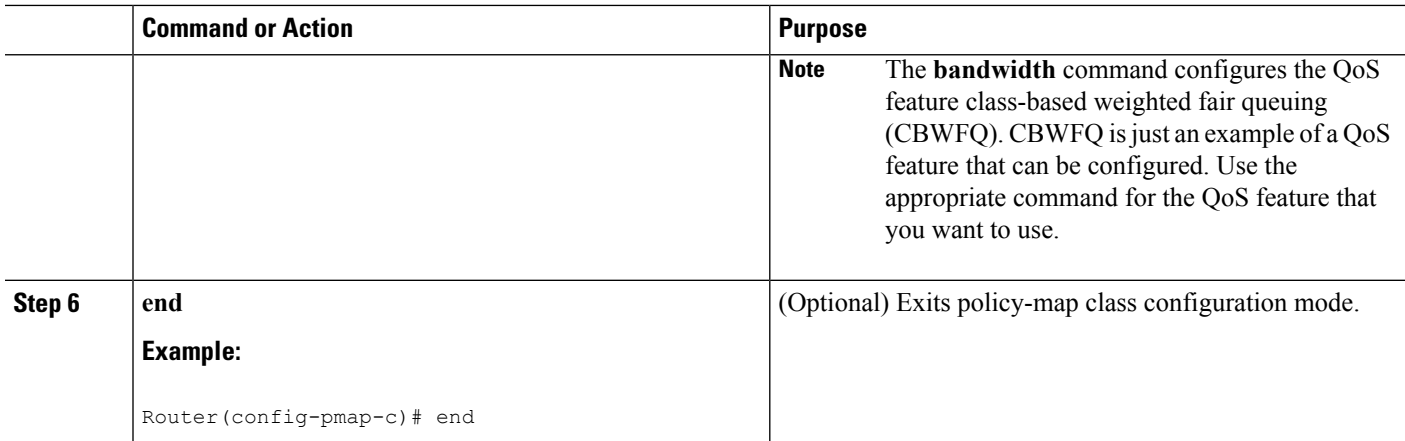

# **Attaching the Traffic Policy to an Interface**

After a traffic policy (policy map) is created, the next step is to attach the policy map to an interface. Policy maps can be attached to either the input or output direction of the interface.

 $\overline{\mathscr{C}}$ 

**Note**

Depending on the needs of your network, you may need to attach the policy map to a subinterface, an ATM PVC, a Frame Relay DLCI, or other type of interface.

To attach the traffic policy to an interface, perform the following steps.

#### **SUMMARY STEPS**

- **1. enable**
- **2. configure terminal**
- **3. interface** *type number* [*name-tag*]
- **4. pvc** [*name*] *vpi* **/** *vci* [**ilmi**| **qsaal**| **smds**| **l2transport**]
- **5. exit**
- **6. service-policy** {**input** | **output**} *policy-map-name*
- **7. end**

![](_page_9_Picture_513.jpeg)

I

![](_page_10_Picture_696.jpeg)

# **Displaying Custom Protocol Information**

After you create a custom protocol and match traffic on the basis of that custom protocol, you can use the **show ip nbar port-map** command to display information about that custom protocol.

To display custom protocol information, complete the following steps.

#### **SUMMARY STEPS**

- **1. enable**
- **2. show ip nbar port-map** [*protocol-name*]
- **3. exit**

#### **DETAILED STEPS**

![](_page_11_Picture_493.jpeg)

# **Configuring IP Address and Port-based Custom Protocol**

#### **SUMMARY STEPS**

- **1. enable**
- **2. configure terminal**
- **3. ip nbar custom** *name* **transport {tcp | udp} {id** *id* **} {ip address** *ip-address* **| subnet** *subnet-ip subnet-mask***}| ipv6 address {***ipv6-address* **| subnet** *subnet-ipv6 ipv6-prefix***} | port {***port-number* **| range** *start-range end-range***} | direction {any | destination | source}**
- **4. ip nbar custom** *name* **transport {tcp | udp} {id** *id***}**
- **5. end**

![](_page_11_Picture_494.jpeg)

![](_page_12_Picture_551.jpeg)

# <span id="page-12-0"></span>**Configuration Examples for Creating a Custom Protocol**

# **Example Creating a Custom Protocol**

In the following example, the custom protocol called app\_sales1 identifies TCP packets that have a source port of 4567 and that contain the term SALES in the first payload packet:

Router> **enable** Router# **configure terminal**

Router(config)# **ip nbar custom app\_sales1 5 ascii SALES source tcp 4567**

Router(config)# **end**

### **Example Configuring a Traffic Class to Use the Custom Protocol**

In the following example, a class called cmap1 has been configured. All traffic that matches the custom app\_sales1 protocol will be placed in the cmap1 class.

```
Router> enable
Router# configure terminal
Router(config)# class-map cmap1
Router(config-cmap)# match protocol app_sales1
Router(config-cmap)# end
```
## **Example Configuring a Traffic Policy**

In the following example, a traffic policy (policy map) called policy1 has been configured. Policy1 contains a class called class1, within which CBWFQ has been enabled.

```
Router> enable
Router# configure terminal
Router(config)# policy-map policy1
Router(config-pmap)# class class1
Router(config-pmap-c)# bandwidth percent 50
Router(config-pmap-c)# end
```
![](_page_13_Picture_11.jpeg)

In the above example, the **bandwidth** command is used to enable Class-Based Weighted Fair Queuing (CBWFQ). CBWFQ is only an example of one QoS feature that can be applied in a traffic policy (policy map). Use the appropriate command for the QoS feature that you want to use. **Note**

### **Example Attaching the Traffic Policy to an Interface**

In the following example, the traffic policy (policy map) called policy1 has been attached to ethernet interface 2/4 in the input direction of the interface.

```
Router> enable
Router# configure terminal
Router(config)# interface ethernet 2/4
Router(config-if)# service-policy input policy1
Router(config-if)# end
```
## **Example Displaying Custom Protocol Information**

The following is sample output of the **show ip nbar port-map** command. This command displays the current protocol-to-port mappings in use by NBAR. Use the display to verify that these mappings are correct.

```
Router# show ip nbar port-map
port-map bgp udp 179
port-map bgp tcp 179
port-map cuseeme udp 7648 7649
port-map cuseeme tcp 7648 7649
port-map dhcp udp 67 68
port-map dhcp tcp 67 68
```
If the **ip nbar port-map** command has been used, the **show ip nbar port-map** command displays the ports assigned to the protocol.

If the **no ip nbar port-map**command has been used, the **show ip nbar port-map** command displays the default ports. To limit the display to a specific protocol, use the *protocol-name* argument of the **show ip nbar port-map** command.

### **Example: Configuring IP Address and Port-based Custom Protocol**

The following example shows how to enter custom configuration mode from global configuration mode and configure a subnet IP address and its mask length:

```
Device(config)# ip nbar custom mycustomprotocol transport tcp id 100
Device(config-custom)# ip subnet 10.1.2.3 22
```
The following example configures two custom protocols, one for TCP and one for UDP traffic. In each, the subnet, subnet mask, DSCP value, and direction are configured.

```
Device(config)# ip nbar custom mycustomprotocol_tcp transport tcp
Device(config-custom)# ip subnet 255.255.255.255 0
Device(config-custom)# dscp 18
Device(config-custom)# direction any
```

```
Device(config-custom)# end
Device(config)# ip nbar custom mycustomprotocol_udp transport udp
Device(config-custom)# ip subnet 255.255.255.255 0
Device(config-custom)# dscp 18
Device(config-custom)# direction any
```
# <span id="page-15-0"></span>**Additional References**

The following sections provide references related to creating a custom protocol.

#### **Related Documents**

![](_page_15_Picture_531.jpeg)

#### **Technical Assistance**

![](_page_15_Picture_532.jpeg)

# <span id="page-15-1"></span>**Feature Information for NBAR2 Custom Protocol**

The following table provides release information about the feature or features described in this module. This table lists only the software release that introduced support for a given feature in a given software release train. Unless noted otherwise, subsequent releases of that software release train also support that feature.

Use Cisco Feature Navigator to find information about platform support and Cisco software image support. To access Cisco Feature Navigator, go to [www.cisco.com/go/cfn.](http://www.cisco.com/go/cfn) An account on Cisco.com is not required.

![](_page_16_Picture_295.jpeg)

![](_page_16_Picture_296.jpeg)

L